## **Lehrstellenverzeichnis – Login Internet (Bedienungsanleitung)**

- 1. Wählen Sie folgenden Link an**: [http://dlw-lehrstellen.vs.ch](http://dlw-lehrstellen.vs.ch/)**
- 2. Oben rechts "Login" und "Passwort" eingeben
- 3. Bitte überprüfen, korrigieren oder vervollständigen Sie falls notwendig Ihre erfassten Angaben bzw. Informationen

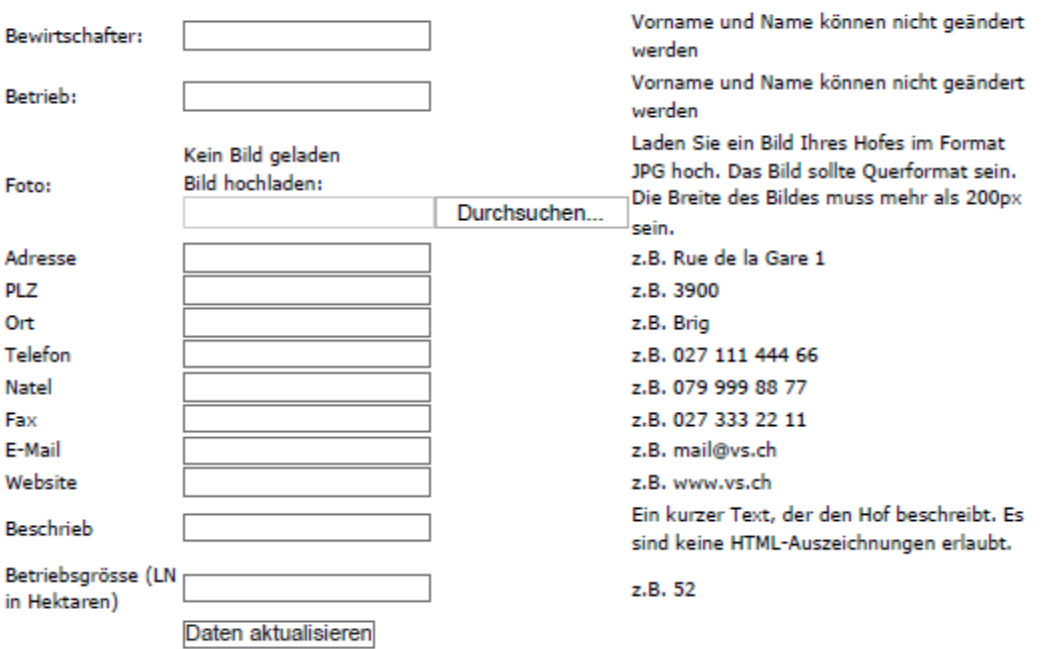

- 4. Wenn Ihre Daten korrekt erfasst sind, wählen Sie "Daten aktualisieren", damit die Angaben gespeichert werden.
- 5. Vergessen Sie nicht sich am Ende oben rechts über "logout" abzumelden